# ScienceLogic

## Dynamic Application Builder PowerPack Release Notes

Version 1.0.0

#### Overview

Version 1.0.0 of the *Dynamic Application Builder* adds a new user interface to allow you to step through the Dynamic Application creation process in a step-by-step wizard, adds a license agreement that must be accepted before you can begin using the Dynamic Application Builder, and adds multiple improvements to the creation process for Dynamic Applications and collection objects.

#### • Minimum Required SL1 Version: 11.3.0

| Before You Install or Upgrade     | 2 |
|-----------------------------------|---|
| Installation or Upgrade Process   | 2 |
| Features                          | 3 |
| Enhancements and Issues Addressed | 3 |
| Known Issues                      | 4 |

## Before You Install or Upgrade

Ensure that you are running version 11.3.0 or later of SL1 before installing *Dynamic Application Builder* version 1.0.0.

NOTE: For details on upgrading SL1, see the appropriate Release Notes.

## Installation or Upgrade Process

To install the Dynamic Application Builder:

- 1. See the **Before You Install or Upgrade** section. If you have not done so already, upgrade your system to the 11.3.0 or later release.
- 2. Download the "Dynamic Application Builder" version 1.0.0 .zip file from the Support Site to a local computer.

#### Installation or Upgrade Process for Windows

- 1. Click to run the file marked "DynamicApplicationBuilderSetup-1.0.exe".
- 2. A window may appear preventing the file from running as unrecognized. Click *More Info* and then *Run Anyway*.
- 3. A window will appear asking "Do you want to allow this app from an unknown publisher to make changes to your device?" Click **Yes** to continue.

- 4. Accept the license agreement and then click **Next**.
- 5. Choose whether to create a desktop shortcut and then click Next.
- 6. Click Install.
- 7. The installer will place a file named "Sciencelogic Dynamic Application Builder" in the **Applications** menu (Start > Applications > Dynamic Application Builder). Click this file to run the application.

## Installation or Upgrade Process for OSX

- 1. Click to run the file marked "DynamicApplicationBuilder-0.1.0.dmg".
- 2. In the window that appears, drag the file into the Applications folder.
- 3. Open the Applications folder and locate the Dynamic Application Builder.
- 4. Click to open the Dynamic Application Builder.

See the manual Building Dynamic Applications for instructions on using the Dynamic Application Builder.

## Features

Version 1.0.0 of the Dynamic Application Builder:

- Allows you to interface with your SL1 system to create PowerPack-able objects programatically.
- Supports creation of Bulk Snippet Configuration Dynamic Applications.
- Works on MacOS, Linux and Windows systems with the Docker Desktop or Docker CE applications.

## Enhancements and Issues Addressed

- Added a user interface to allow you to step through the Dynamic Application creation process in a step-bystep wizard.
- Added a license agreement that must be accepted before you can begin using the Dynamic Application Builder.
- You can now manually edit the low-code YAML in the **Snippet Argument** field when creating a collection object.
- You can now remove selected payload nodes if they are no longer wanted.
- Added a dialog box that appears when a request is made but the certificate cannot be validated. The box displays the certificate information and allows you to choose whether to try the request again without verification, or cancel the request.
- Added an installer for Windows 10/11.
- Added an installer for OSX.

### Known Issues

The following known issues affect version 1.0.0 of the Dynamic Application Builder PowerPack:

- If the payload you attempt to fetch is too large, you may have difficulty rendering the entire payload on the "Select Collection Objects" screen. This could cause the page to load slowly, or some rows farther down the page not to load at all. The exact size of payload that causes this problem is currently unknown, but a fix for this issue is planned for a future release of the Dynamic Application Builder.
- The search bar on the Select Collection Objects screen is not currently functional.
- The [Finish] button at the end of the Export to SL1 page is currently not functional. Once you have finished creating and exporting a set of objects, you may close the application or navigate back through the previous pages to create and export more objects.
- When you reopen the Dynamic Application Builder after using it previously, you can choose a previously entered credential. If the credential requires authorization, the Dynamic Application Builder will prompt you to reenter the password. If you enter the password, the Dynamic Application Builder proceeds normally. However, you can click out of the password box without entering the password and proceed to the next page with the same credential selected. This will not break anything or allow you access to anything you shouldn't, but it will cause the payload fetch to fail every time since there is no password set. If you accidentally click out of the password box, choose another credential to deselect your chosen credential, then click back on the credential and enter the password correctly.
- When the you are creating a Dynamic Application within the Dynamic Application Builder, the Snippet Performance application type is a selectable option. Since this application type is not supported, the export will most likely fail. Snippet Performance applications are unsupported as of version 1.0.
- The Dynamic Application Builder is generating incorrect JSONPath selectors when the JSON payload is a
  list of dictionaries (versus a dictionary with key value organization). To work around this, you can manually
  update the Snippet Argument YAML on the collection object page and add a correct selector. JSONPath is
  only one supported selector type (JMESPath, simple key, regex are examples of alternatives) and while the
  tool generates a best guess for the JSONPath notation needed, any of the snippet arguments defined in the
  Developer Docs can be used as a work around if the generated JSONPath selector fails.
- You can create credentials and Dynamic Applications with the same name, but if the duplicate name is selected from the auto-complete box, an error will occur, preventing you from creating the object. If you need to create an object with the same name as another, do not use auto-complete to set the name. Type the name in to avoid this error.
- If you are on SL1 version 12.1.0, you will see the following traceback, which is a known Snippet Framework issue:

```
PermissionError: [Errno 13] Permission denied: '/tmp/collection_
metrics.log'
```

90. During handling of the above exception, another exception occurred:

91. Traceback (most recent call last):

92. File "/opt/em7/lib/python3/silo\_logs/silo\_logging.py", line 163, in configure

93. configure(\*vargs, \*\*kwargs)

94. File "/opt/em7/lib/python3/silo\_logs/silo\_logging.py", line 255, in configure

95. configure logging(configs, \*\*kwargs)

96. File "/opt/em7/lib/python3/silo\_logs/silo\_logging.py", line 267, in configure logging

97. logging.config.dictConfig(config)

98. File "/usr/lib64/python3.6/logging/config.py", line 802, in dictConfig

99. dictConfigClass(config).configure()

100. File "/usr/lib64/python3.6/logging/config.py", line 573, in configure

101. '%r: %s' % (name, e))

102. ValueError: Unable to configure handler 'metrics\_file\_handler\_ tmp': [Errno 13] Permission denied: '/tmp/collection metrics.log'

#### © 2003 - 2023, ScienceLogic, Inc.

#### All rights reserved.

#### LIMITATION OF LIABILITY AND GENERAL DISCLAIMER

ALL INFORMATION AVAILABLE IN THIS GUIDE IS PROVIDED "AS IS," WITHOUT WARRANTY OF ANY KIND, EITHER EXPRESS OR IMPLIED. SCIENCELOGIC<sup>™</sup> AND ITS SUPPLIERS DISCLAIM ALL WARRANTIES, EXPRESS OR IMPLIED, INCLUDING, BUT NOT LIMITED TO, THE IMPLIED WARRANTIES OF MERCHANTABILITY, FITNESS FOR A PARTICULAR PURPOSE OR NON-INFRINGEMENT.

Although ScienceLogic<sup>™</sup> has attempted to provide accurate information on this Site, information on this Site may contain inadvertent technical inaccuracies or typographical errors, and ScienceLogic<sup>™</sup> assumes no responsibility for the accuracy of the information. Information may be changed or updated without notice. ScienceLogic<sup>™</sup> may also make improvements and / or changes in the products or services described in this Site at any time without notice.

#### Copyrights and Trademarks

ScienceLogic, the ScienceLogic logo, and EM7 are trademarks of ScienceLogic, Inc. in the United States, other countries, or both.

Below is a list of trademarks and service marks that should be credited to ScienceLogic, Inc. The ® and <sup>™</sup> symbols reflect the trademark registration status in the U.S. Patent and Trademark Office and may not be appropriate for materials to be distributed outside the United States.

- ScienceLogic<sup>™</sup>
- EM7<sup>™</sup> and em7<sup>™</sup>
- Simplify IT™
- Dynamic Application™
- Relational Infrastructure Management<sup>™</sup>

The absence of a product or service name, slogan or logo from this list does not constitute a waiver of ScienceLogic's trademark or other intellectual property rights concerning that name, slogan, or logo.

Please note that laws concerning use of trademarks or product names vary by country. Always consult a local attorney for additional guidance.

#### Other

If any provision of this agreement shall be unlawful, void, or for any reason unenforceable, then that provision shall be deemed severable from this agreement and shall not affect the validity and enforceability of any remaining provisions. This is the entire agreement between the parties relating to the matters contained herein.

In the U.S. and other jurisdictions, trademark owners have a duty to police the use of their marks. Therefore, if you become aware of any improper use of ScienceLogic Trademarks, including infringement or counterfeiting by third parties, report them to Science Logic's legal department immediately. Report as much detail as possible about the misuse, including the name of the party, contact information, and copies or photographs of the potential misuse to: <a href="mailto:legal@sciencelogic.com">legal@sciencelogic.com</a>. For more information, see <a href="https://sciencelogic.com/company/legal">https://sciencelogic.com</a>.

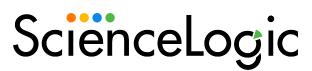

800-SCI-LOGIC (1-800-724-5644)

International: +1-703-354-1010